# **SMART- SC14**

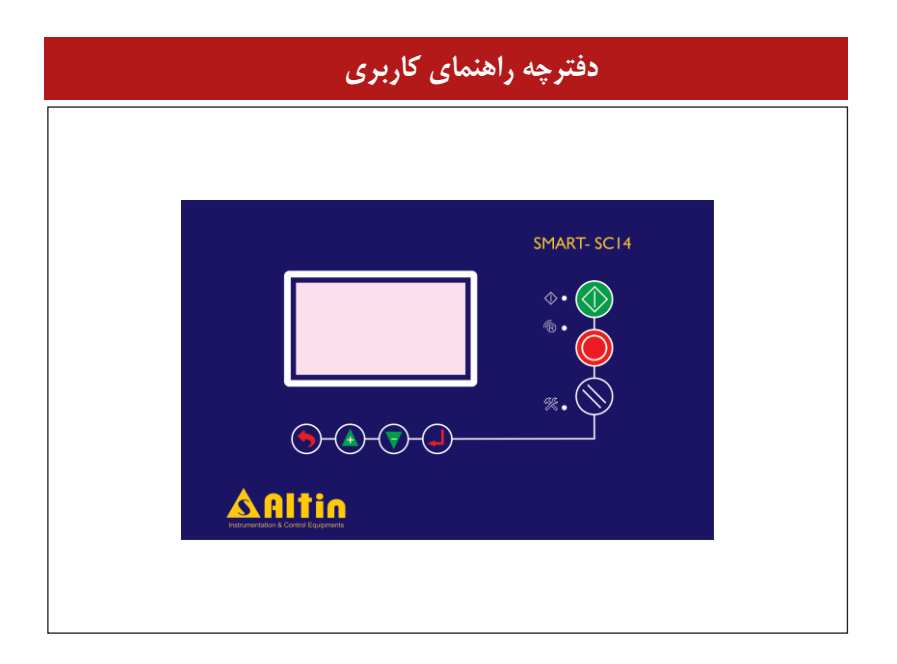

شرکت فنی و مهندسی **ستاره آلتن صنعت آذرایجان**

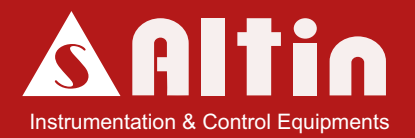

### شرکت فنی و مهندسی

### **ستارهآلتین صنعتآذربایجان** )سهامی خاص(

آدرس : تبریز- بلوار ملت- مرکز رشد واحدهای فن آور و دانش بیان- واحد 2106

تلفکس : 041-34245761 وب سایت : com.altinsanat info@altinsanat.com :ایمیل

این کتابچه راهنما و ملحقات همراه آن در انحصار شرکت ستاره آلتین صنعت آذربایجان میباشد و هر گونه کپی برداری و تقلید به هر شکل بدون اجازه کتبی و رسمی از این شرکت استفاده غیر قانونی تلقی شده و پیگرد قانونی دارد. این شرکت تمام تالش خود را برای باال بردن کیفیت، دقت و صحت دستگاه 14SC-SMART انجام داده است و هیچگونه تعهدی در برابر نتایج حاصل از استفاده نادرست از سیستم را بر عهده نمیگیرد. شرکت ستاره آلتین صنعت آذربایجان )سهامی خاص(

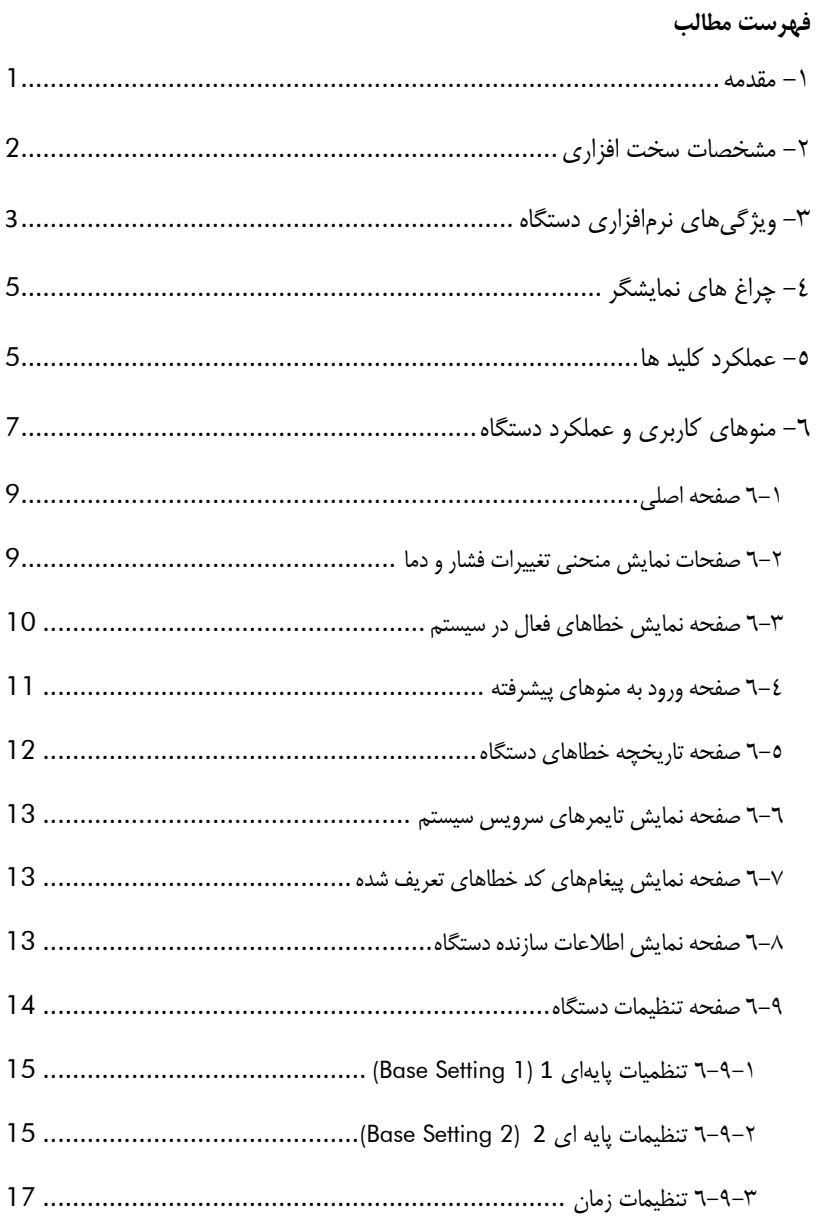

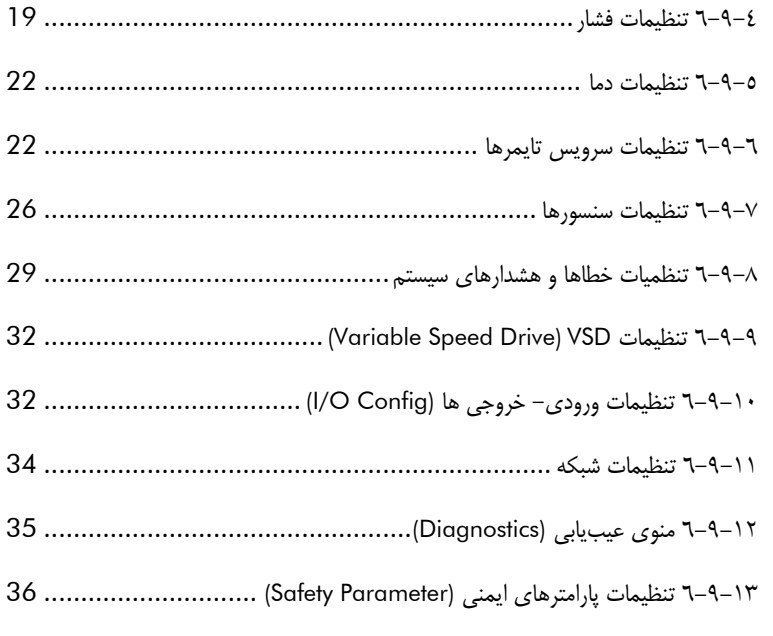

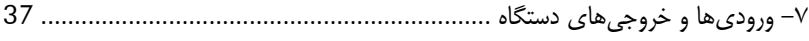

<span id="page-4-0"></span>**-1 مقدمه**

سیستم کنترلی 14SC – SMART، آخرین نسخه از سری کنترلرهای خانواده SMART است که برای کمپرسورهای اویل اینجکت طراحی شده است. این کنترلر همانند سری 10SC یکپارچه بوده و پانل کنترل و ورودی- خروجی های دستگاه در کنار یکدیگر قرار دارند.

از نظر سخت افزاری، کنترلر 14SC مجهز به میکروکنترلر پرقدرت 1768LPC میباشد که از پردازنده آرم استفاده میکند. سرعت باال، قدرت پردازش 32 بیتی و حافظه داخلی بزرگ، امکانات سخت افزاری و نرمافزاری بسیاری را برای کنترلر فراهم نموده است. به منظور نمایش اطالعاتی نظیر فشار هوای خروجی، فشار روغن، دمای روغن، دمای هوا، وضعیت کاری کمپرسور، پیغام های خطا و ... یک نمایشگر گرافیکی در نظر گرفته شده است. تمامی ورودی ها و خروجی های دیجیتال دستگاه توسط اپتوکوپلر ایزوله شده اند و لذا ایمنی دستگاه برای کار در محیط های صنعتی و پرنویز افزایش یافته است. تغذیه داخلی دستگاه مبتنی بر تغذیه سویچینگ است که قابلیت کار با ولتاژ ورودی در بازه گسترده VAC140-240 را دارا است. بازه گسترده برای ولتاژ ورودی، سبب میگردد در صورت افت ولتاژ شدید، سیستم بدون مشکل به کار خود ادامه دهد. در ادامه مشخصات فنی دستگاه با جزئیات کامل ارائه میگردد.

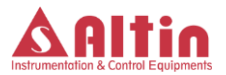

<span id="page-5-0"></span>**-2 مشخصات سخت افزاری**

برخی از مشخصات سختافزاری سیستم کنترلی 14SC-SMART به قرار زیر است:

- مجهز به پردازنده قدرتمند 1768LPC با حافظه داخلی KB512 و حافظه EEPROM خارجی با ظرفیتMbyte1
- بازه گسترده VAC140-240 برای تغذیه دستگاه که سبب افزایش ایمنی در مقابل شوک های الکتریکی میگردد.
- دو ورودی آنالوگ mA4-20 جهت اتصال سنسورهای فشار و دو ورودی آنالوگ به منظور اتصال سنسورهای دما
	- <sup>10</sup> عدد ورودی دیجیتال ایزوله شده توسط اپتوکوپلر
- <sup>6</sup> خروجی دیجیتال از نوع رله قابلیت سوئیچ 12-<sup>220</sup> ولت مستقیم و متناوب و سه خروجی از نوع تریاک به منظور اتصال شیربرقیها، ایزوله شده توسط اپتوکوپلر
- خروجی V0-10 کنترل شده با کنترلکنندهی PID به منظور راهاندازی کمپرسور توسط اینورتر
- پورت سریال با استاندارد -485RS به منظور ارتباط با اتاق کنترل یا سایر کنترلرهای خانواده SMART
	- نمایشگر گرافیکی <sup>128</sup>\*<sup>64</sup> پیکسل با کیفیت باال
	- <sup>3</sup> عدد نشاندهنده LED برای نمایش وضعیتهای مختلف کاری کمپرسور
		- <sup>7</sup> عدد کلید شستی برای راه اندازی و برنامه ریزی کمپرسور
			- آژیر ) بازر( برای اعالن حالت خطا

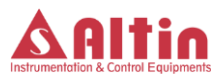

<span id="page-6-0"></span>**-3 ویژگیهای نرمافزاری دستگاه**

از ویژگیهای مهم کنترلر 14SC دارا بودن امکانات نرمافزاری فوقالعادهای است که این امکان را به کاربر میدهد تا قسمتی از عملکرد دستگاه را مطابق با خواست و نیاز خود تغییر دهد و لذا این قابلیت را به دستگاه میدهد که برای شرایط کاری متنوع و سالیق مختلف قابل استفاده باشد. در ادامه گزیده ای از امکانات نرمافزاری دستگاه ارائه میگردد:

- امکان انتخاب عملکرد دلخواه برای تمامی ورودی های دیجیتال از داخل لیست تعیین شده و یا اضافه نمودن عملکرد دلخواه به لیست
	- امکان انتخاب عملکرد دلخواه برای <sup>5</sup> خروجی دیجیتال از لیست تعیین شده
- در نظر گرفتن <sup>8</sup> سرویس تایمر با امکان انتخاب عملکرد هر تایمر، امکان تنظیم عکسالعمل سیستم در صورت اتمام زمان سرویس، امکان تنظیم زمان Warning قبل از به پایان رسیدن زمان سرویس، شمارش منفی تایمرها در صورت اتمام زمان سرویس و عدم توجه کاربر به هشدارها، به همراه سرویس تایمر ساالنه و شش ماهه
- امکان تنظیم رنج کاری سنسورهای فشار و همچنین امکان تنظیم آفست سنسورها بصورت نرمافزاری
	- امکان تنظیم آفست سنسورهای دما بصورت نرم افزاری
- ثبت خطاهای رخ داده در سیستم تا <sup>50</sup> خطا و ثبت تمامی جزئیات کمپرسور در زمان وقوع خطا (فشارها و دماهای سیستم، وضعیت کمپرسور در زمان وقوع خطا و ...)
	- امکان تنظیم عملکرد هر خطا بصورت Warning، Stop Immediate و OFF
- در نظر گرفتن منوی عیب یابی (Diagnostics (به منظور عیب یابی آسان در صورت وقوع مشکل

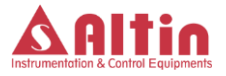

- ترسیم ترند فشارها و دماهای کمپرسور بصورت جداگانه و امکان مشاهده تغییرات فشار و دما از چند دقیقه قبل
- امکان تنظیم حداکثر سرعت، حداقل سرعت، سرعت بهینه و سرعت بی باری در حالت کار با اینورتر، همچنین تنظیم عملکرد حالت اینورتر بصورت Speed Fixed و Variable Speed
	- در نظر گرفتن سه سطح امنیتی با دسترسی های متفاوت
	- امکان در نظر گرفتن فیدبک از روشن شدن موتور اصلی به کمک ورودی دیجیتال
- امکان استارت، استوپ و زیربار بردن کمپرسور به سه طریق مختلف: از طریق صفحه کلید، از طریق ورودی های دیجیتال و به کمک دستورات دریافتی از شبکه ارتباطی RS485
	- امکان استارت اتوماتیک بعد از روشن شدن سیستم
		- امکان انتخاب واحدهای کاری برای دما و فشار
- در نظر گفتن دمای هشدار و دمای تریپ جداگانه و همچنین فشار حداکثر هشدار و تریپ جداگانه

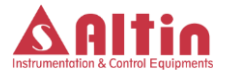

#### <span id="page-8-0"></span>**-4 چراغ های نمایشگر**

بر روی پانل سه چراغ نمایشگر در نظر گرفته شده است که مفهوم هر یک در جدول صفحه بعد توضیح داده شده است.

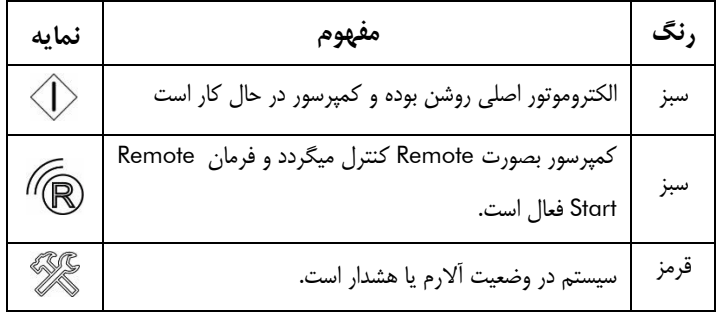

جدول 1- مفهوم چراغ های نمایشگر بر روی پانل کنترل

#### <span id="page-8-1"></span>**-5 عملکرد کلید ها**

در مجموع هفت کلید بر روی پانل کنترل در نظر گرفته شده است که از نظر عملکرد به دو دسته زیر تقسیم میشوند:

**کلید های اپراتوری** 

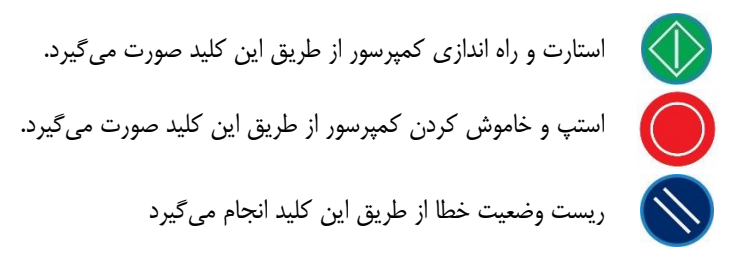

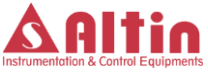

**کلیدهای چند منظوره**

چهار کلید دیگر به منظور حرکت بین منوهای کاربری و اعمال تنظیمات در نظر گرفته شده است که در جدول زیر این چهار کلید به همراه عملکرد مربوطه نمایش داده شده است. عالوه بر این در صورتی که هر یک از کلیدها عملکرد خاصی در منوهای مختلف داشته باشند، بصورت راهنما بر روی نمایشگر گرافیکی به کاربر اعالم میگردد. به عنوان مثال در منوی نمایش خطاهای رخ داده در سیستم، برای قطع صدای بازر باید از کلید استفاده نمود که این موضوع به منظور راهنمایی کاربر بر روی نمایشگر اعالم میگردد.

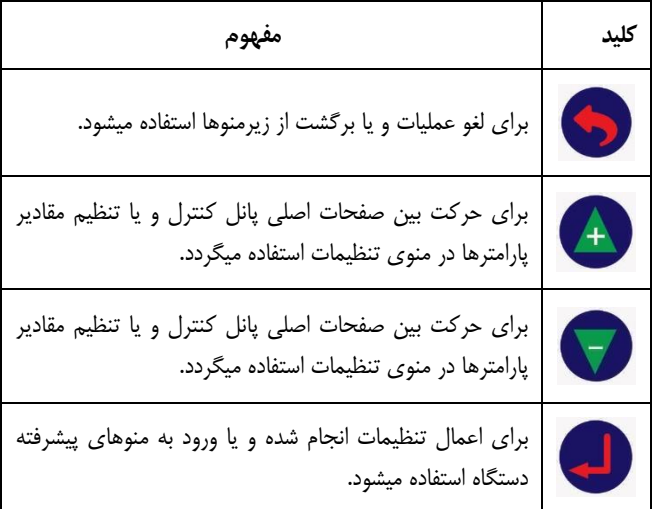

جدول 2- توضیح عملکرد کلیدها در منوهای مختلف صفحه نمایش

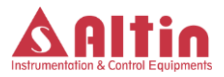

### <span id="page-10-0"></span>**-6 منوهای کاربری و عملکرد دستگاه**

منوهای نمایشگر به هفت صفحه اصلی بصورت زیر تقسیم میشود :

- صفحه اولیه و اصلی
- صفحه نمایش منحنی تغییرات فشار هوا
- صفحه نمایش منحنی تغییرات فشار روغن
- صفحه نمایش منحنی تغییرات دمای روغن
- صفحه نمایش منحنی تغییرات دمای هوای خروجی
	- صفحه نمایش خطاهای فعال در سیستم
		- صفحه ورود به منوهای پیشرفته

در بین صفحات فوق، صفحه ورود به منوهای پیشرفته دارای زیرمنوهای متعددی است که تنظیمات اصلی دستگاه از طریق ورود به این زیرمنوها قبال دسترسی است. زیرمنوهای در نظر گرفته شده به قرار زیر است:

- صفحه ورود به تنظمیات دستگاه
- صفحه نمایش تاریخچه خطاهای رخ داده در سیستم
	- صفحه نمایش سرویس تایمرهای سیستم
	- صفحه نمایش پیغامهای کد خطاهای تعریف شده
		- صفحه نمایش اطالعات سازنده دستگاه

بخش تنظیمات شامل منوهای مختلف برای تنظیم پارامترهای مختلف جهت کارکرد درست دستگاه است . سه سطح امنیتی یا به عبارت بهتر سه حساب کاربری (Account (با نام های

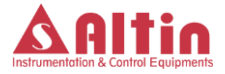

1User، 2User و Admin برای ورود به این بخش در نظر گرفته شده است که هر یک دارای رمز عبور مختص خود است. 1User دارای کمترین دسترسی به پارامترها و Admin بیشترین دسترسی را دارا است. در صورت درخواست مشتری امکان فراهم کردن تنظیم دسترسی های 1User و 2User توسط Admin امکانپذیر است ولی با توجه به تعدد پارامترها، در این نسخه دسترسیهای ثابتی برای 1User و 2User در نظر گرفته شده است. لیست زیرمنوهای بخش تنظیمات به همراه امکان یا عدم امکان دسترسی هر حساب کاربری در جدول زیر آمده است. در ادامه منوهای دستگاه بصورت کامل توضیح داده خواهد شد.

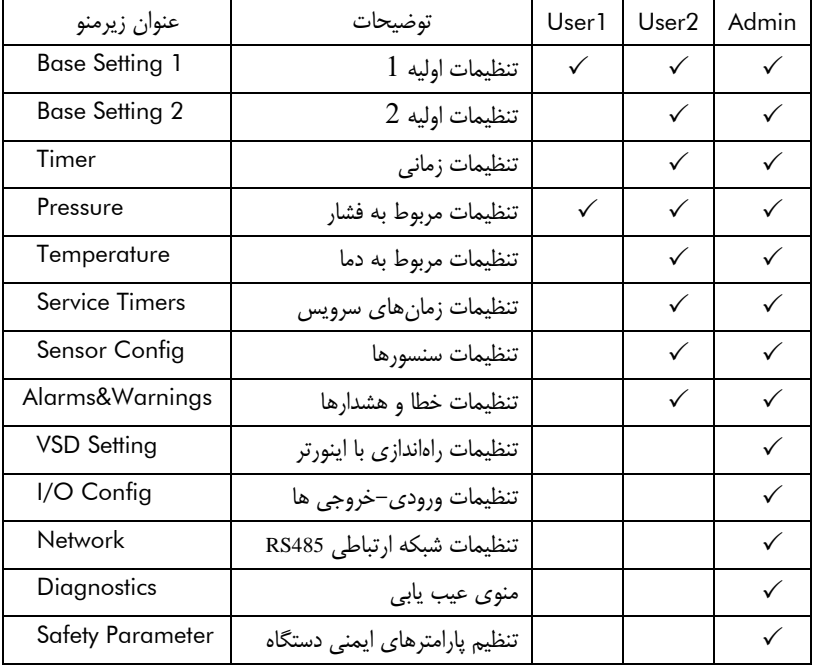

جدول 3- منوهای بخش تنظمیات و دسترسی اکانتهای مختلف به منوهای مختلف

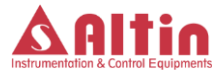

#### <span id="page-12-0"></span>**6-1 صفحه اصلی**

این صفحه، صفحه اصلی نمایشگر میباشد و پیغامهای مختلف در حین کار کمپرسور در این صفحه نمایش داده میشود. شکل صفحه بعد نمایی کلی از این صفحه را نمایش میدهد. در این صفحه فشار و دمای روغن به ترتیب با 1P و 1T و فشار و دمای هوا به ترتیب با 1P و 1T نشان داده میشود. همچنین وضعیت کاری کمپرسور و مود راهاندازی آن در قسمت پایینی با "LOC "،" REM "یا "NET "که به ترتیب نشاندهنده راهاندازی کمپرسور بصورت دستی، راهاندازی از طریق ورودی Remote Start و راهاندازی توسط شبکه ارتباطی 485RS است، نمایش داده میشود. توسط کلیدهای Down/Up میتوان به صفحات دیگر نمایشگر منتقل گردید.

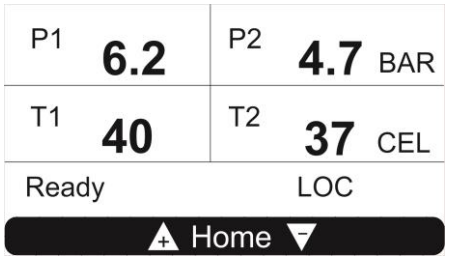

<span id="page-12-1"></span>**6-2 صفحات نمایش منحنی تغییرات فشار و دما**

در این صفحات منحنی تغییرات فشار خط، فشار روغن، دمای روغن و دمای هوای خروجی برای حدود صد ثانیه قبل نمایش داده میشود. به منظور مشاهده دقیق تر تغییرات فشار، این منحنی دارای قابلیت Scale Auto بوده و با افزایش یا کاهش فشار Scale منحنی نیز تغییر میکند. همانند صفحه اصلی، به کمک کلیدهای Up و Down میتوان به صفحات دیگر نمایشگر منتقل شد.

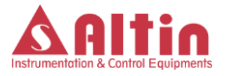

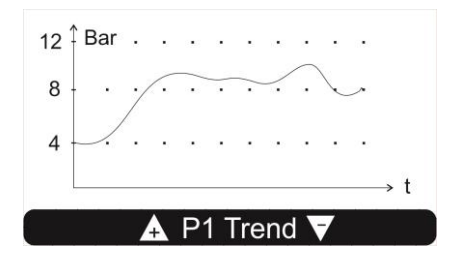

<span id="page-13-0"></span>**6-3 صفحه نمایش خطاهای فعال در سیستم**

اگر خطای فعالی در سیستم وجود داشته باشد، در این صفحه قابل مشاهده است و در صورتی که بیش از یک خطا در کمپرسور رخ داده باشد، خطاهای فعال بصورت چرخشی در در این صفحه نمایش داده میشود. در صورتی که خطا قبال رخ داده باشد و علت خطا برطرف شده باشد ولی وضعیت خطا توسط اپراتور ریست نشده باشد، آخرین خطای رخ داده در این صفحه نمایش داده میشود. به کمک کلیدهای Up و Down میتوان به این صفحه رسید. همچنین با زدن کلید  $\bigwedge$  وضعیت خطا ریست شده و سیستم به این صفحه منتقل میگردد و در صورتی که علت پدیدآورنده خطا از بین رفته باشد سیستم از حالت خطا خارج شده و پیغام Exist Alarm No بر روی صفحه نمایش داده میشود. در غیر اینصورت مجددا پیغام خطا اعالم میگردد. عالوه بر خطاها، پیغامهای مربوط به فرا رسیدن زمان سرویس واحدهای مختلف کمپرسور نیز در این صفحه نمایش داده میشود.

توجه شود که بسته به تنظیمات در نظر گرفته شده برای خطای موردنظر، در منوی "Warnings & Alarms"، که میتواند یکی از سه گزینه OFF، Warning و Immidiate Stop باشد، عملکرد سیستم نسبت به رخ دادن خطا متفاوت خواهد بود. در صورتی که گزینه OFF انتخاب شده باشد، سیستم بروز خطا را اعالم نخواهد کرد و عمکلرد دستگاه تحت تاثیر

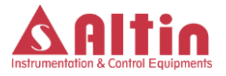

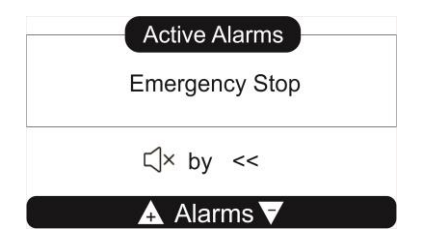

خطای رخ داده قرار نخواهد گرفت. اگر خطا از نوع Warning انتخاب شده باشد، با وقوع خطا سیستم متوقف نشده و فقط یک پیغام هشدار مبنی رخ دادن خطا اعالم میکند و همزمان چراغ قرمز رنگ نمایشگر خطا شروع به چشمک زدن کرده و بازر نیز فعال میگردد. در حالت Stop Immidiate، با رخ دادن خطا کمپرسور بصورت آنی متوقف شده و پیغام خطا که نشاندهنده علت بوجود آمدن شرایط خطا در سیستم است نمایش داده میشود.

<span id="page-14-0"></span>**6-4 صفحه ورود به منوهای پیشرفته**

همانطور که قبال توضیح داده شد این صفحه دارای پنج زیرمنو میباشد. با ورود به این صفحه نمایی شبیه نشان داده شده در شکل زیر قابل مشاهده است.

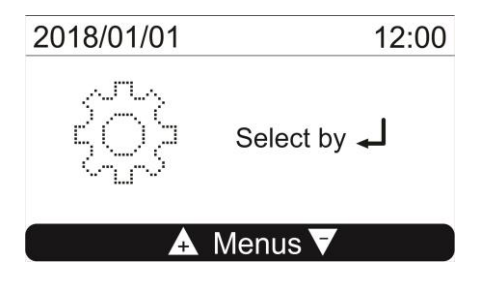

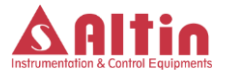

برای وارد شدن به زیرمنوی دلخواه، ابتدا کلید را فشار داده و به کمک کلیدهای Up و Down زیرمنوی دلخواه را انتخاب کنید و در نهایت با فشردن مجدد کلید وارد آن زیرمنو شوید. در ادامه زیرمنوهای قابل دسترس از طریق این صفحه بررسی میگردند.

<span id="page-15-0"></span>**6-5 صفحه تاریخچه خطاهای دستگاه**

برای ورود به صفحه تاریخچهی خطاهای دستگاه، ابتدا وارد صفحه منوهای پیشرفته دستگاه شده و پس از انتخاب منوی "Error Log"، با فشار دادن کلید وارد وارد صفحه تاریخچه خطاهای دستگاه شوید.

در این صفحه تاریخچهای از خطاهایی که در سیستم رخ داده است قابل مشاهده است. اولین خطا در جدول تاریخچه خطاها، آخرین خطای رخ داده در سیستم است. به کمک کلیدهای Down/Up، میتوان بین خطاهای ثبت شده در حافظه حرکت کرده و با فشار دادن کلید بر روی خطای انتخاب شده، پنجره کوچکی بصورت زیر باز میشود که تمامی اطالعات کمپرسور در زمان وقوع خطا همانند کد خطا، تاریخ و ساعت وقوع خطا، وضعیت کمپرسور در زمان وقوع خطا، فشارها و دماهای سیستم در زمان وقوع خطا را مشاهد کرد.

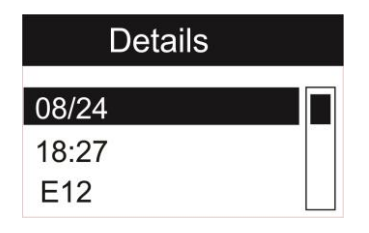

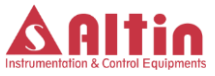

#### <span id="page-16-0"></span>**6-6 صفحه نمایش تایمرهای سرویس سیستم**

در این صفحه زمانهای باقیمانده از سرویس تایمرهای دستگاه را میتوان مشاهده کرد. برای ورود به این صفحه، ابتدا وارد صفحه منوهای پیشرفته دستگاه شده و پس از انتخاب منوی تنظیمات، کلید را فشار دهید. پس از ورود به این صفحه به کمک کلیدهای Down/Up میتوانیدبه سرویس تایمر مورد نظر رسیده و زمان باقیمانده تا سرویس را مشاهده بفرمایید.

<span id="page-16-1"></span>**6-7 صفحه نمایش پیغامهای کد خطاهای تعریف شده**

خطاهای رخ داده در سیستم به منظور اختصار با کد خطای منحصربفرد در تاریخچه خطاها ذخیره میشوند، به منظور تشیخص مفهوم هر کدخطا وارد این صفحه شده و به کمک کلیدهای Down/Up به کدخطای موردنظر رسیده و مفهوم آن را مشاهده نمایید. برای ورود به این صفحه از صفحه منوهای پیشرفته دستگاه استفاده نمایید. پس از ورود به منوهای پیشرفته، زیرمنوی "Codes Message "را انتخاب کنید.

#### <span id="page-16-2"></span>**6-8 صفحه نمایش اطالعات سازنده دستگاه**

در این صفحه، اطالعات شرکت "ستاره آلتین صنعت آذربایجان" به همراه ورژن نرمافزار دستگاه نمایش داده میشود. برای مشاهده اطالعات سازنده دستگاه، پس از ورود به منوهای پیشرفته، وارد زیرمنوی "Info System "شوید.

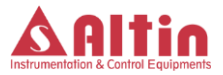

#### <span id="page-17-0"></span>**6-9 صفحه تنظیمات دستگاه**

زمانی که کمپرسور در وضعیت آماده و یا آالرم باشد امکان ورود به منوی تنظیمات فراهم بوده و میتوان با ورود به این منو پارامترهای مورد نظر را مشاهده و تنظیم کرد. اگر کمپرسور در حالت کار میباشد برای ورود به این صفحه بایستی کلید استپ را زده و منتظر بمانید تا کمپرسور در شرایط عادی خود خاموش شود وسپس وارد منوی تنظیمات شوید. برای ورود به صفحه تنظیمات دستگاه، ابتدا وارد صفحه منوهای پیشرفته دستگاه شده و پس از انتخاب منوی تنظیمات، کلید را فشار دهید. در اینصورت پنجرهای بصورت شکل زیر باز شده و سیستم از شما در خواست رمز عبور میکند.

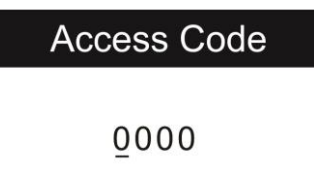

پس از وارد کردن رمز عبور کلید را فشار دهید و در صورتی که رمز وارد شده صحیح باشد، وارد منوهای تنظیمات دستگاه خواهید شد. بسته به رمز عبور وارد شده، تنظیمات در نظر گرفته شده برای حساب کاربری متناظر نمایش داده میشود. برای 1User تنظمیات اولیه دستگاه و برای 2User اکثر تنظیمات مهم دستگاه در نظر گرفته شده است و برای Admin تمامی تنظیمات دستگاه که شامل برخی تنظمیات پیشرفته نیز است، نمایش داده میشود. در ادامه زیرمنوهای صفحه تنظیمات بطور کامل توضیح داده میشود.

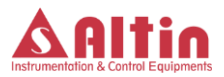

<span id="page-18-0"></span>**6-9-1 تنظمیات پایهای <sup>1</sup>** (1 Setting Base(

در این قسمت تنظیمات پایهای کمپرسور همانند واحدهای فشار و دما، تاریخ و ساعت دستگاه و امثال این تنظمیات انجام میگیرد. جدول زیر جزئیات پارامترهای قابل تنظیم در این بخش را نمایش میدهد.

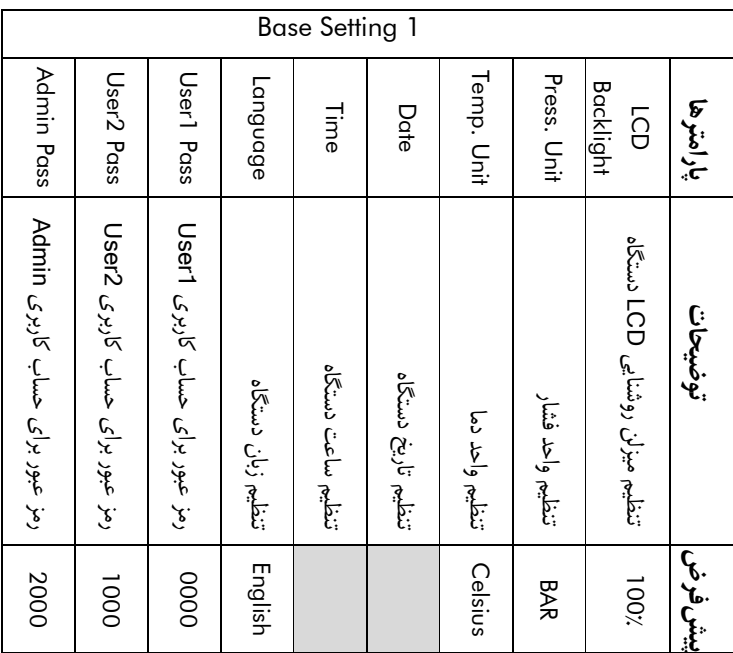

جدول 4- پارامترهای قابل تنظیم در بخش Base Setting1 وتوضیحات مربوطه

<span id="page-18-1"></span>**6-9-2 تنظیمات پایه ای 2** (2 Setting Base(

در این قسمت بخش دیگری از تنطیمات پایهای دستگاه انجام میپذیرد. جدول صفحه بعد پارامترهای قابل تنظیم در این منو و جزئیات مربوطه را نمایش میدهد.

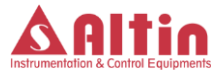

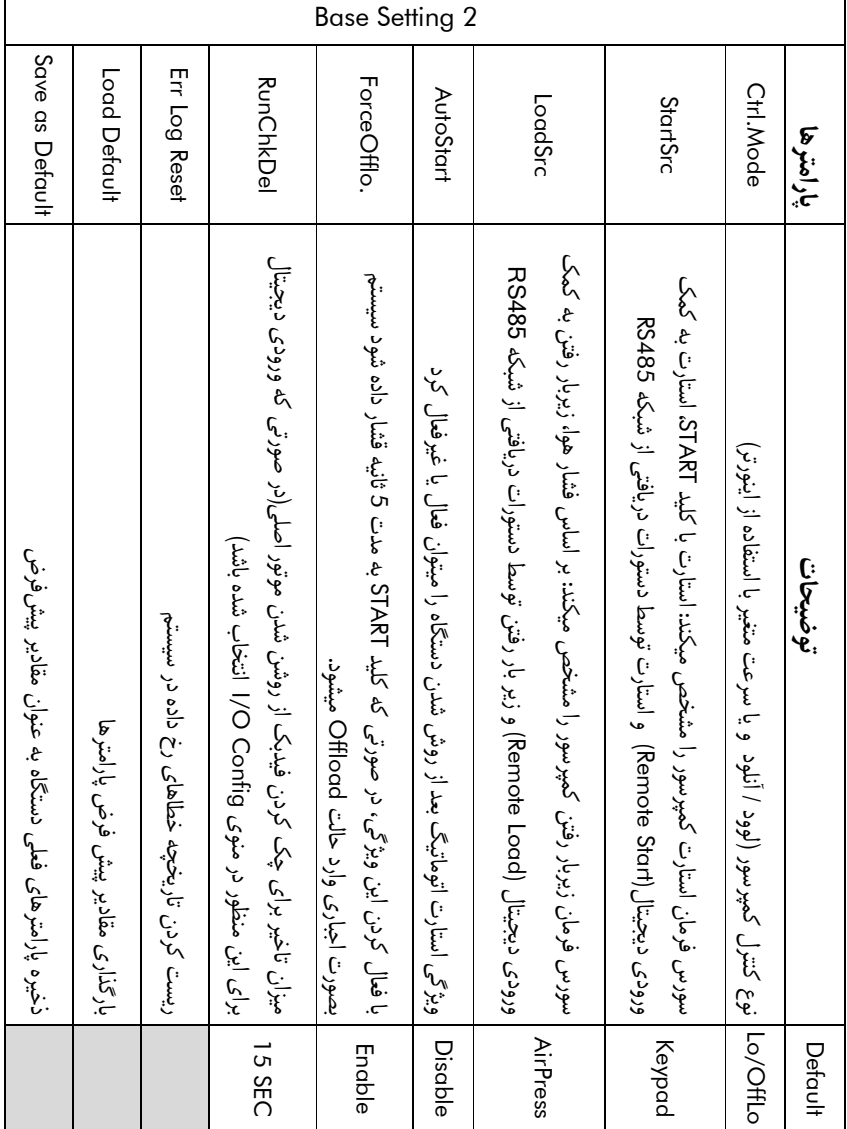

جدول 5– پارامترهای قابل تنظیم در بخش Base Setting2 وتوضیحات مربوطه

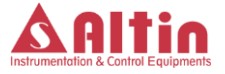

توجه:1 برای ریست کردن تاریخچه خطاهای رخ داده (Reset Log Err (، بارگذاری مقادیر پیشفرض پارامترها (Default Load (و ذخیره مقادیر فعلی پارامترها به عنوان مقادیر پیشفرض (Save as Default)، ابتدا کلید می الی را فشار دهید. پیغامی مبنی تایید مجدد درخواست بر روی نمایشگر ظاهر میگردد و با فشار دادن دوباره کلید درخواست شما انجام میپذیرد.

توجه :2 اگر گزینه .ForceOfflo در حالت فعال باشد و کلید START به مدت <sup>5</sup> ثانیه فشار داده شود، در صورتی که کمپرسور زیربار باشد، بصورت اجباری از زیربار خارج شده و وارد حالت Offload Force میگردد و تا زمانی که کمپرسور استوپ نگردد و یا مجددا کلید START به مدت <sup>5</sup> ثانیه فشار داده نشود، در این وضعیت باقی میماند و زیربار نخواهد رفت.

<span id="page-20-0"></span>**6-9-3 تنظیمات زمان**

در این منو تنظمیات زمانی کمپرسور مانند زمان استارت، زمان زیربار رفتن و ... انجام میگیرد. جدول شماره 6 پارامترهای این قسمت و توضیحات هر پارامتر را نمایش میدهد.

توجه -1 پارامتر "Time 1TD "به منظور کنترل عملکرد صحیح سنسور فشار خط در نظر گرفته شده است. به این معنی که بعد از زیربار رفتن کمپرسور، سیستم کنترلی بعد از سپری شدن "TD1 Time" ، فشار خط را چک میکند و در صورتی که فشار در این مدت افزایشی نداشته باشد، خطایی مبنی بر خطای تی دی 1 اعالم میکند. در اینصورت باید بررسی شود که علت عدم افزایش فشار خط چه بوده است.

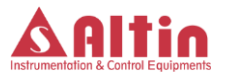

|                                                                                                    |                                                                  |                                              | Timer                                                  |                                                               |                                                   |                                                               |                     |
|----------------------------------------------------------------------------------------------------|------------------------------------------------------------------|----------------------------------------------|--------------------------------------------------------|---------------------------------------------------------------|---------------------------------------------------|---------------------------------------------------------------|---------------------|
|                                                                                                    | TD1 Time                                                         | <b>StandBy</b>                               | Stop                                                   | <b>Load</b>                                                   | Star/Delta                                        | <b>Start</b>                                                  | پار امترها          |
| پس از خاموش شدن کمپرسور باید این زمان سپری شود (جهت Sent Time<br>تخليه فشار روغن) تا مجددا بتوان كمپرسور را استارت كرد. | 00   حداكثر زمان مجاز براى توليد فشار بعد از زيربار رفتن كمپرسور | زمان لازم برای رفتن کمپرسور به حالت استندبای | زمان لازم برای استوپ کمپرسور بعد از دریافت فرمان استوپ | [زمان لازم برای زیربار رفتن کمپرسور بعد از راه اندازی در حالت | فاصله زماني بين راه اندازي ستاره و ملث موتور اصلي | 0   فاصله زمانی بین دریافت فرمان استارت و شروع به کار کمپرسور | توضيحات             |
| $\circ$                                                                                                    |                                                                  |                                              | G                                                      | ູ<br>ຕ                                                        | u                                                 |                                                               | Nin                 |
| 009                                                                                                    | 180   120                                                        | ပ္ပ                                          | δg                                                     | ပ္ပ                                                           | $\approx$                                         | 2O                                                            |                     |
| $\frac{1}{10}$                                                                                                    |                                                                  | <b>ပ</b> າ                                   | $\vec{0}$                                              | $\overline{c}$                                                | $\frac{1}{2}$                                     | <b>ပ</b>                                                      | Max   Default  Unit |
| Second                                                                                                    | Second                                                           | <b>Minute</b>                                | Second                                                 | Second                                                        | Second                                            | Second                                                        |                     |

جدول 6– پارامترهای قابل تنظیم در بخش تنظمیات زمانی وتوضیحات مربوطه

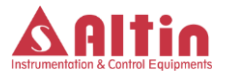

توجه 2– بعد از صدور فرمان استوپ کمپرسور(فشردن کلید استوپ بر روی پانل)، سیستم کنترلی کمپرسور را از زیر بار خارج کرده و به مدت زمان تنظیم شده در پارامتر "Stop" منتظر میماند. پس از سپری شدن این مدت زمان، فشار روغن چک میشود و در صورتی که مقدار آن پایین تر از فشار استوپ باشد کمپرسور خاموش میشود.

<span id="page-22-0"></span>**6-9-4 تنظیمات فشار**

در این بخش پارامترهای مرتبط با فشار تنظیم میگردد. پارامترهای مربوط به این بخش و توضیحات آنها در جدول شماره 7 آمده است.

توجه 1: واحد پیشفرض برای فشار سیستم BAR است و لذا تمامی مقادیر مرتبط با فشار که در جداول تنظیمات فشار و سایر جداول آورده شده است بر مبنای واحد BAR میباشد.

توجه 2: تمامی پارامترها و موارد مطرح شده در خصوص فشار روغن تنها در صورتی در عملکرد سیستم تاثیرگذار هستند که سنسور فشار روغن که با عنوان 2TD در منوی "Config Sensor "آمده است غیرفعال نشده باشد.

توجه :3 در صورتی که در حالت بیباری کمپرسور اختالف فشار روغن و هوا از مقدار تعیین شده توسط پارامتر Press .Diff بزرگتر شود، سیستم یک تایمر داخلی را فعال نموده و به مدت حداقل 10 ثانیه اختالف فشار روغن و هوا را چک میکند و در صورتی که این اختالف بطور مداوم از این پارامتر بزرگتر باشد، کمپرسور بصورت آنی متوقف شده و اعالم خطا مینماید. استفاده از این تایمر داخلی و چک کردن مداوم اختالف فشار به مدت حداقل 10 ثانیه، مانع از ایجاد وضعیت خطا در اثر اختالف لحظهای فشار میگردد.

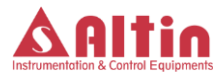

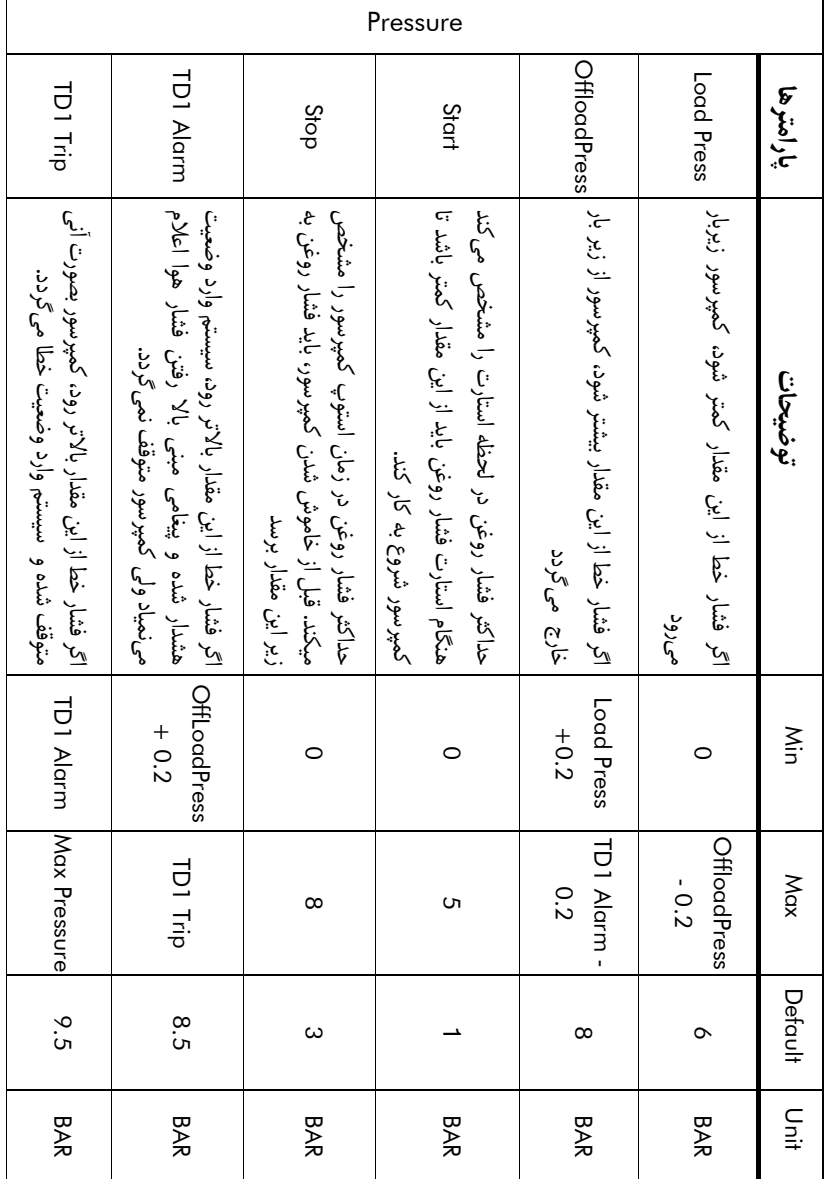

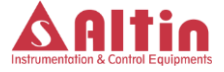

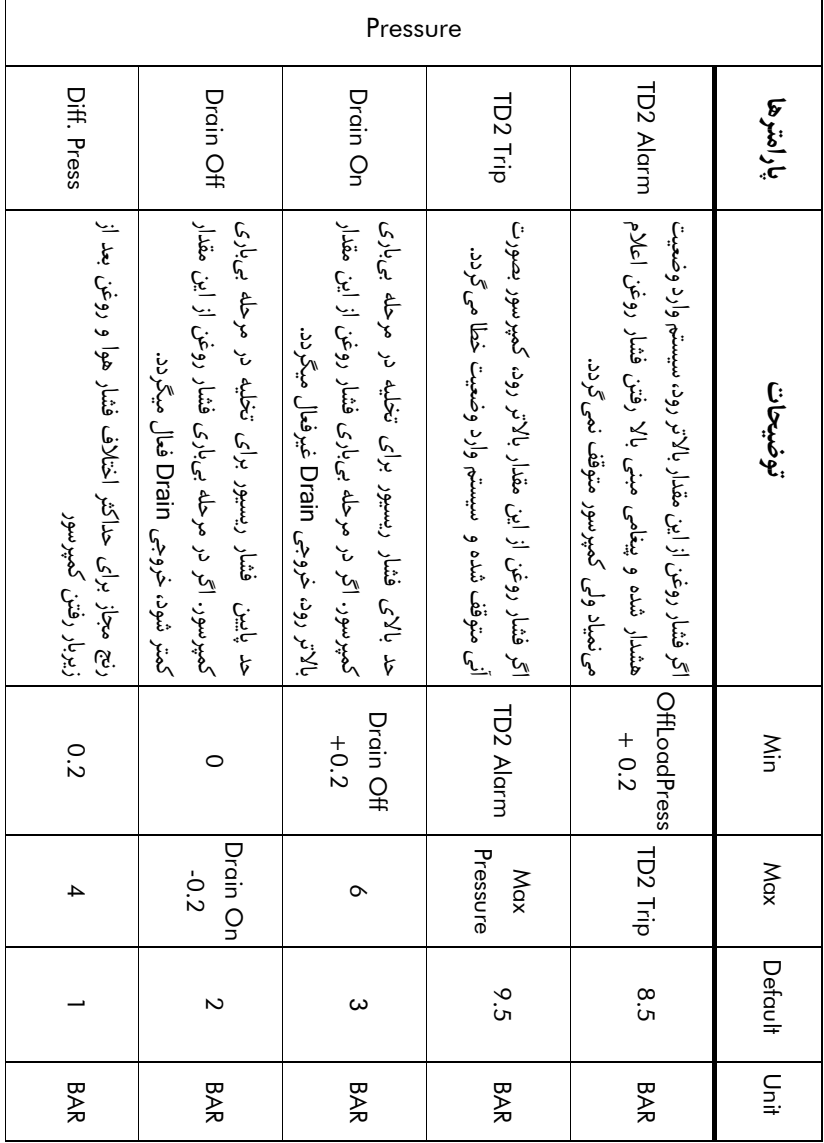

جدول 7– پارامترهای قابل تنظیم در بخش تنظمیات فشار وتوضیحات مربوطه

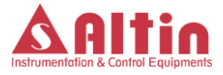

#### <span id="page-25-0"></span>**6-9-5 تنظیمات دما**

تنظیم پارامترهای مرتبط با دما همانند دمای استارت فن، دمای آالرم و ... در این بخش انجام میگیرد. واحد پیشفرض برای پارامترهای دمایی، درجه سلسیوس بوده و تمامی مقادیر عنوان شده در جداول بر اساس درجه سلسیوس است. لیست پارامترها این بخش و توضیحات مربوطه در جدول شماره 8 آمده است.

#### <span id="page-25-1"></span>**6-9-6 تنظیمات سرویس تایمرها**

کنترلر 14SC دارای امکانات پیشرفته ای در خصوص زمانهای سرویس است. هشت سرویس تایمر به همراه سرویس تایمر ساالنه و شش ماهه در نظر گرفته شده است که عملکرد هر یک از هشت سرویس تایمر از داخل لیست تعیین شده قابل انتخاب است. عالوه بر این برای هر یک از سرویس تایمرها، زمانی به نام "WarningHour "و گزینه ای به نام "Stop IMM "در نظر گرفته شده است که اگر این گزینه برای سرویس تایمر موردنظر در تنظمیات فعال گردد، در صورتی که زمان باقیمانده برای این سرویس تایمر به عدد "WarningHour "برسد، سیستم وارد وضعیت هشدار گردیده و پیغامی مبنی بر هشدار زمان سرویس مربوطه اعالم میکند ولی کمپرسور متوقف نمیگردد. با به پایان رسیدن زمان سرویس مربوطه، سیستم وارد وضعیت آالرم شده و کمپرسور متوقف میگردد.

در صورتی که گزینه "Stop IMM "غیرفعال شده باشد، زمان "WarningHour "در نظر گرفته نمیشود و با اتمام زمان سرویس سیستم وارد وضعیت هشدار شده و پیغام مربوطه نمایش داده میشود ولی کمپرسور متوقف نمیگردد.

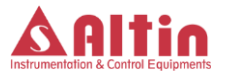

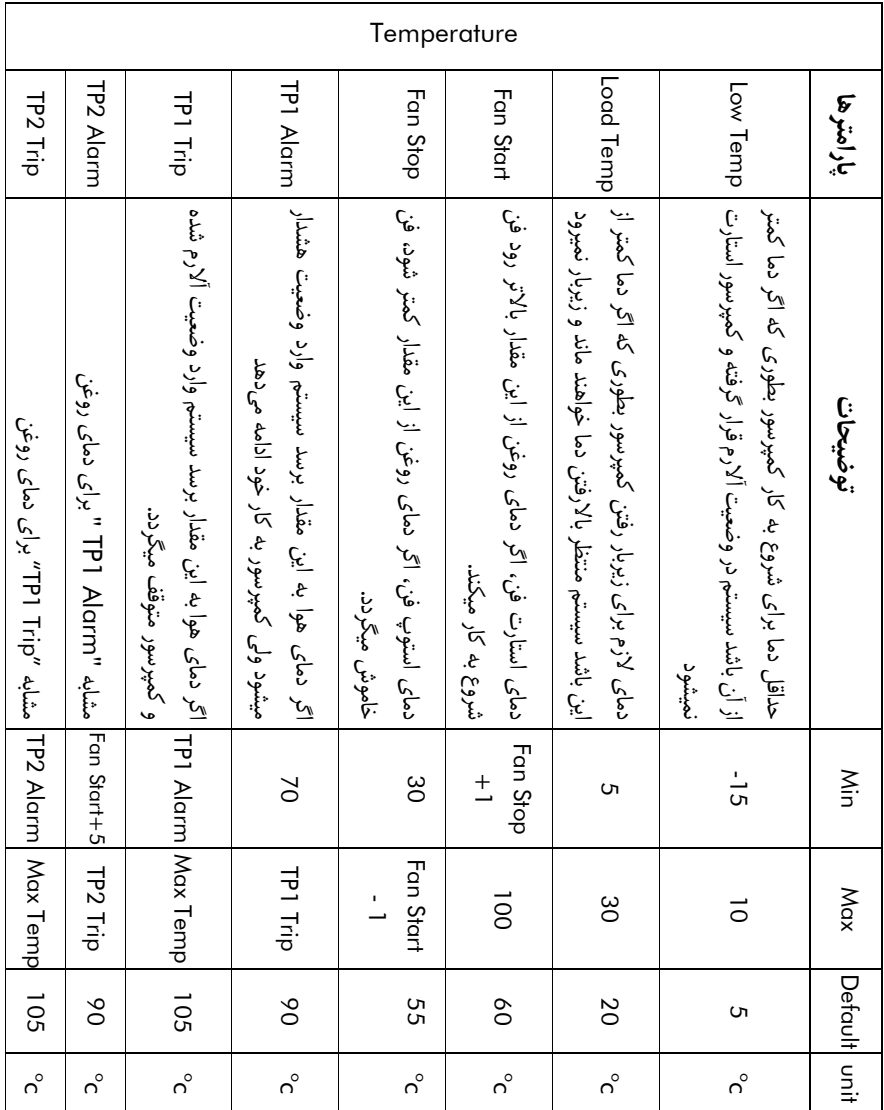

جدول 8– پارامترهای قابل تنظیم در بخش تنظمیات دما وتوضیحات مربوطه

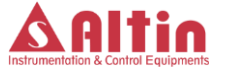

پارامتر دیگری که در این بخش وجود دارد، پارامتر "Limit Time "است. این پارامتر میتواند دارای سه حالت "OFF"، "Bi-Annual" و "Annual" باشد. در صورتی که این پارامتر در وضعیت OFF نباشد، اگر زمان تعیین شده که میتواند یک سال (Annual (و یا شش ماه (Annual-Bi (باشد سپری گردد و سرویس تایمر مربوطه به پایان نرسد، سیستم بصورت اتوماتیک سرویس تایمر مربوطه را صفر کرده و پیغام فرا رسیدن زمان سرویس نمایش داده میشود. این ویژگی در زمان هایی که کمپرسور برای مدت طوالنی خاموش بوده باشد ممکن است مورد نیاز باشد و الزم باشد قبل از شروع به کار کمپرسور، سرویس های الزم انجام گیرد.

با ورود به منوی "Service Times" و انتخاب سرویس تایمر مورد نظر، پارامترهای مربوطه نمایش داده میشود، جدول صفحه بعدپارامترهای مرتبط با سرویس تایمرها را نمایش می دهد.

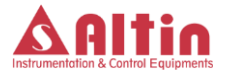

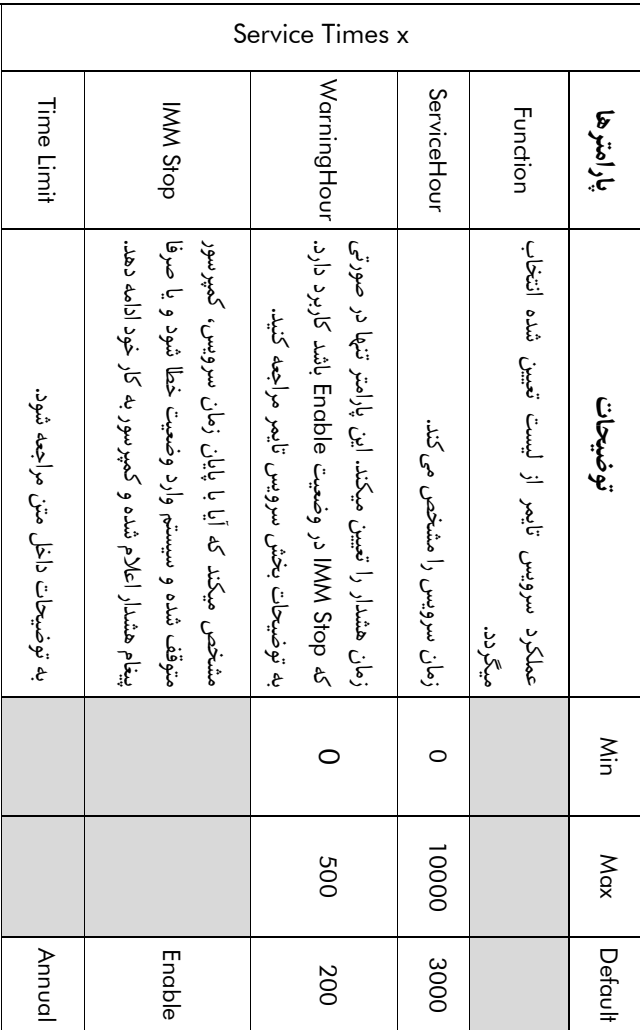

جدول 9– پارامترهای بخش سرویس تایمرها وتوضیحات مربوطه

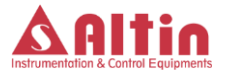

#### <span id="page-29-0"></span>**6-9-7 تنظیمات سنسورها**

چهار ورودی آنالوگ در 14SC در نظر گرفته شده است. دو ورودی از نوع mA4-20 برای سنسورهای فشار و دو ورودی برای سنسورهای دما. در این بخش تنظمیات مرتبط با این سنسورها همانند تنظیم رنج کاری، آفست و ... انجام میگیرد. با ورود به این بخش و انتخاب سنسور موردنظر، تنظیمات مرتبط با سنسور نمایش داده میشود. جدول شماره 10 تنظمیات مرتبط با سنسورهای فشار و جدول شماره 11 تنظیمات مرتبط با سنسورهای دما را نمایش میدهد.

توجه 1– نوع سنسور فشار TD1 (سنسورفشار هوای خروجی) در این ورژن از دستگاه ثابت و غیرقابل تغییر است. نوع سنسورفشار TD2 (سنسور فشار روغن) نیز میتواند غیرفعال یا از نوع mA4-20 انتخاب گردد.

توجه -2 سنسور دمای سازگار با کنترلر 14SC، منحصرا سنسورهای تولید این شرکت میباشد و از نصب سایر سنسورها بر روی دستگاه خودداری فرمایید. نوع سنسور دمای روغن ثابت و غیر قابل تغییر و سنسور دمای هوا میتواند به حالت غیرفعال درآید.

توجه -3 توجه گردد که در صورت نیاز به استفاده از سنسور دمایی غیر از سنسورهای ارائه شده توسط شرکت، امکان تغییر و سازگارسازی آن با کنترلر 14SC وجود دارد و باید نوع کنترلر به این شرکت اعالم گردد.

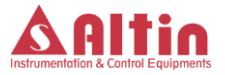

|                                                            | Range                                                   | Pressure<br>Sensors<br>Offset                       | Type                     | إبارامترها      |
|------------------------------------------------------------|---------------------------------------------------------|-----------------------------------------------------|--------------------------|-----------------|
| 0    مقدار فعلى فشار قرائت شده توسط سيستم را نمايش مى دهد. | 01   رنج کاری سنسور را میتوان با این پارامتر ننظیم کرد. | 2-   أفست سنسور را ميتوان با اين پارامتر تنظيم كرد. | نوع سنسور را مشخص می کند | توضيحات         |
|                                                            |                                                         |                                                     |                          | Nin             |
| Range                                                      | 8                                                       | $\overline{c}$                                      |                          |                 |
|                                                            | $\vec{5}$                                               |                                                     | 4-20mA                   | Max Defaci# Cli |
| BAR                                                        | BAR                                                     | BAR                                                 |                          |                 |

جدول -10 پارامترهای بخش تنظیمات سنسورهای فشار و توضیحات مربوطه

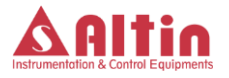

|                                                           | lemperature<br>Sensors                                       |                          |                              |
|-----------------------------------------------------------|--------------------------------------------------------------|--------------------------|------------------------------|
| Value                                                     | Offset                                                       | Type<br>                 | بارامترها                    |
| 30-  مقدار فعلى دماى قرائت شده توسط سيستم را نمايش مىدهد. | 10     10     افست سنسور را میتوان با این پارامتر تنظیم کرد. | نوع سنسور را مشخص می کند | توضيحات                      |
|                                                           |                                                              |                          |                              |
| 051                                                       |                                                              |                          |                              |
|                                                           |                                                              | <b>NTC10K</b>            | Nin   Nax   Defant<br>  Oris |
| റ്                                                        | റ്                                                           |                          |                              |

جدول -11 پارامترهای بخش تنظیمات سنسورهای دما و توضیحات مربوطه

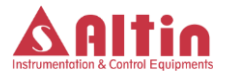

<span id="page-32-0"></span>**6-9-8 تنظمیات خطاها و هشدارهای سیستم**

در این بخش لیست تمامی خطاها هشدارهای ممکن در سیستم آورده شده و میتوان عملکرد سیستم در هنگام وقوع هر خطا را تنظیم نمود. برای هر خطا سه انتخاب وجود دارد: OFF، Warning و Stop Immidiate. در صورت انتخاب OFF، خطای مورد نظر اگر رخ دهد، سیستم آن را در نظر نمیگیرد، در حالت Warning سیستم وارد وضعیت هشدار شده و پیغام مربوطه بر روی نمایشگر اعالم میگردد ولی کمپرسور متوقف نمیشود. در حالت lmmidiate Stop، با وقوع خطا کمپرسور بلافاصله متوقف شده و وارد وضعیت آلارم میگردد و پیغام خطا بر روی نمایشگر اعالم میشود. در جدول زیر لیست تمامی خطاهای ممکن در سیستم به همراه توضیح هر خطا آورده شده است.

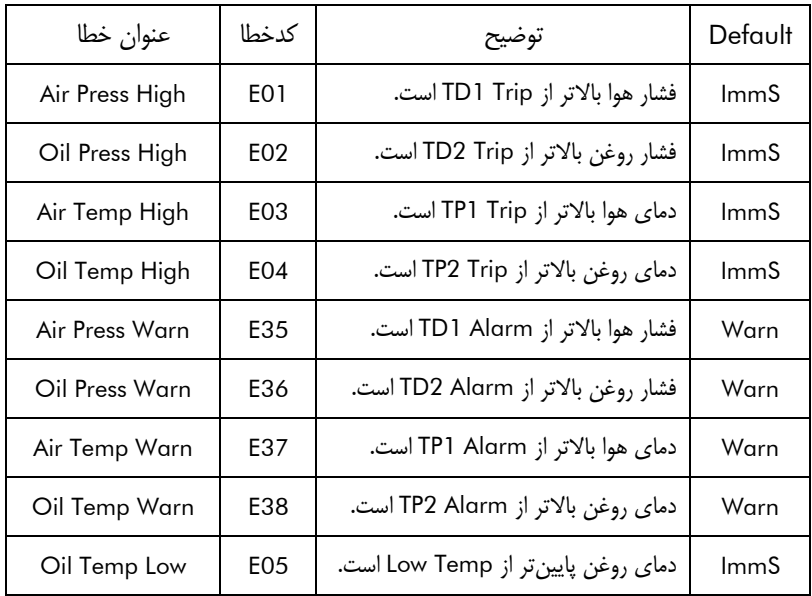

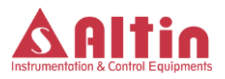

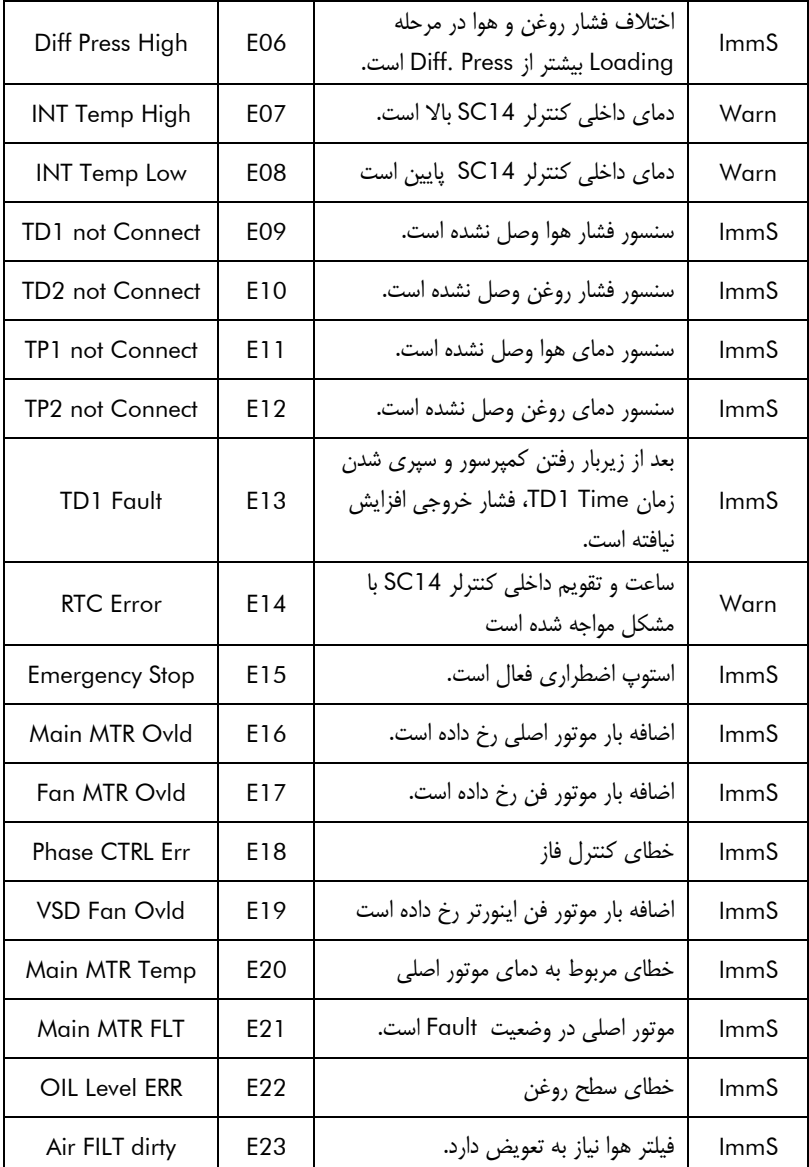

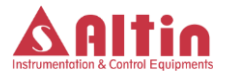

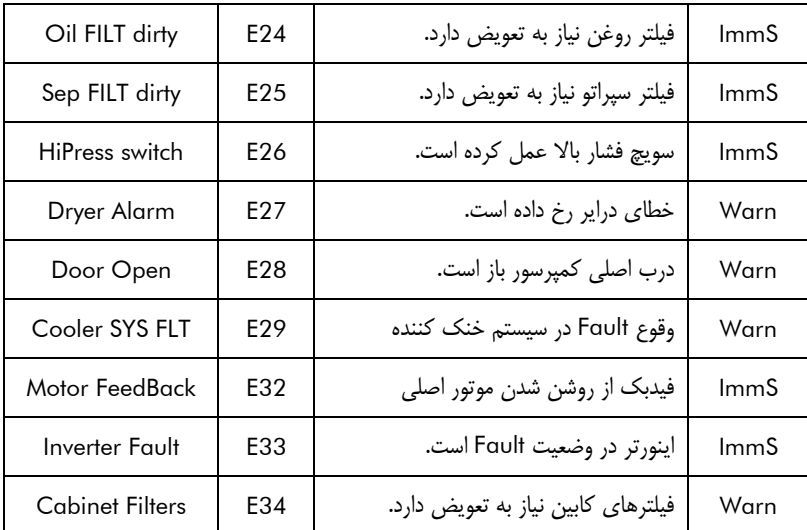

جدول -12 لیست خطاهای تعریف شده در سیستم و توضیح هر کدخطا

توجه -<sup>1</sup> خطاهای 15E تا 34E خطاهای وابسته به ورودیهای دیجیتال بوده و در صورت نیاز به تشخیص یک خطا، عالوه بر فعال کردن آن خطا در این بخش، باید در تنظیمات "I/O Config" ورودی دیجیتال به خطای مورد نظر اختصاص داده شود.

توجه 2- در خصوص خطای "Motor FeedBack"، در صورتی که ورودی دیجیتال برای این خطا اختصاص داده شود، بعد از روشن شدن موتور اصلی و سپری شدن زمان تعیین شده در پارامتر ".RunChkDel"، اگر ورودی مربوطه فعال نشده باشد، خطایی مبنی بر روشن نشدن موتور اصلی اعالم میگردد.

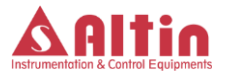

<span id="page-35-0"></span>(Variable Speed Drive) VSD **تنظیمات 6-9-9**

تنظیمات مرتبط با VSD جهت راهاندازی کمپرسور با اینورتر در این بخش صورت میگیرد. برای راه اندازی کمپرسور با اینورتر، اوال باید پارمتر "Mode.Ctrl "در تنظیمات "2Setting Base "بر روی "Speed.Var "تنظیم گردد و ثانیا تنظیمات مرتبط با اینورتر در این بخش صورت گیرد. پارامترهای قابل تنظیم در این بخش در جدول صفحه بعد آورده شده است.

توجه -1 Speed MAX حداکثر سرعت موتور اصلی را تعیین میکند. توجه گردد کنترلر داخلی، ولتاژ 10 ولت در خروجی آنالوگ را معادل با این سرعت در نظر میگیرد و بر مبنای نسبت سایر سرعتها نسبت به Speed MAX، خروجی آنالوگ را محاسبه میکند. به عنوان مثال اگر Speed MAX برابر با 3000 و OffloadSpeed برابر با 1500 باشد، در حالت بیباری در خروجی آنالوگ ولتاژ 5 ولت تولید میگردد.

توجه <sup>2</sup> – تنظیم مناسب ضرایب PID در عملکرد صحیح کمپرسور بسیار موثر است. لذا توصیه میگردد بدون داشتن دانش کافی در خصوص چگونگی تاثیر این ضرایب در عملکرد کنترلر PID، از تغییر این ضرایب خودداری کنید.

<span id="page-35-1"></span>6-9-10 **تنظیمات ورودی- خروجی ها** (Config O/I(

امکان تنظیم عملکرد دلخواه برای تمامی ورودیهای دیجیتال و پنج عدد از خروجیهای دیجیتال درکنترلر 14SC وجود دارد. میتوان عملکرد هر ورودی یا خروجی دیجیتال را از یک لیست مشخص انتخاب نمود.همچنین نوع هر ورودی)کنتاکت بسته یا باز( را نیز میتوان تعیین کرد.

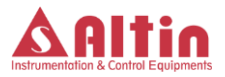

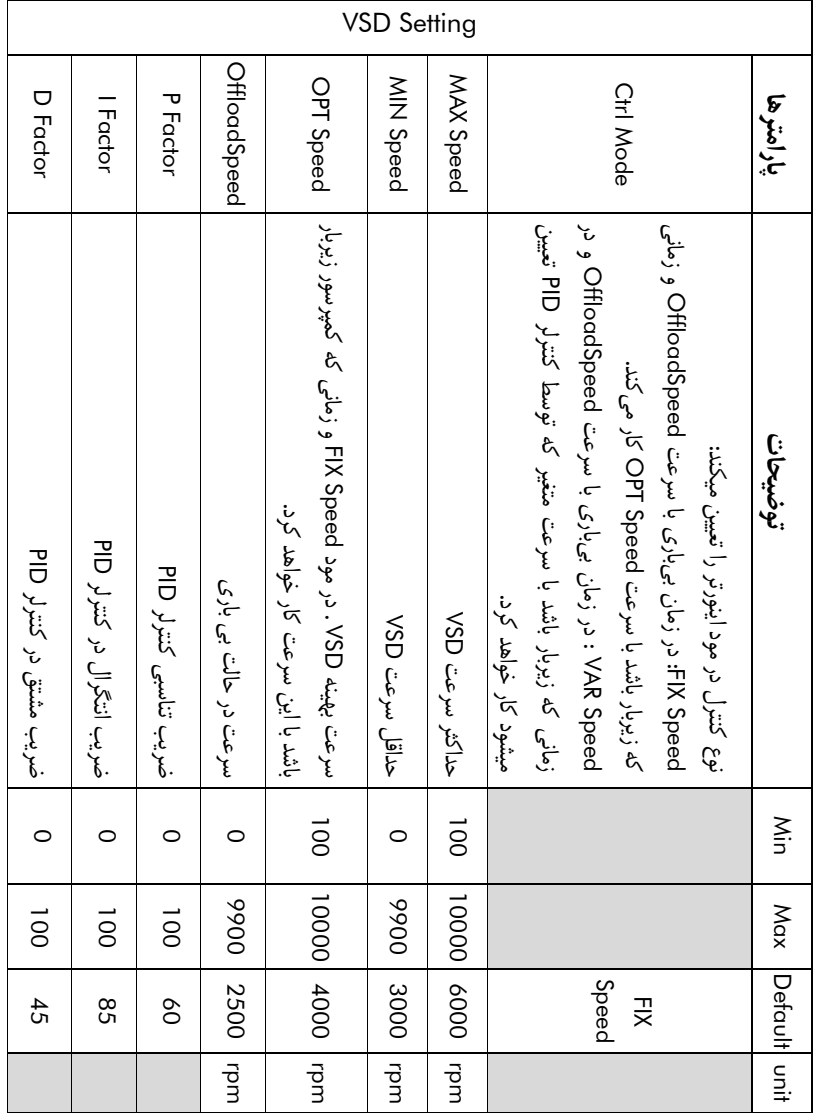

جدول -13 پارامترهای بخش تنظیمات VSD و توضیحات مربوطه

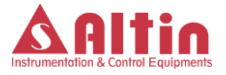

<span id="page-37-0"></span>**6-9-11 تنظیمات شبکه**

این قسمت برای تنظیم پارامترهای شبکه ارتباطی 485RS در نظر گرفته شده است. در حالتی که نیاز به ارتباط دستگاه با سایر تجهیزات و یا اتاق کنترل باشد میتوان از این شبکه ارتباطی استفاده نمود. جدول زیر پارامترهای این بخش و توضیحات مربوطه را نمایش می دهد.

|         | آدرس دستگاه در ارتباط 185485 را تعیین م <i>ی کند</i>     | Slave Add. |         |
|---------|----------------------------------------------------------|------------|---------|
| None    | نوع AS485 ارتباط 18428 را تعيين مي كند                   | Parity     |         |
|         | تمداد S48 م را تباط 1854 را تعیین می کند                 | Stop Bits  | Network |
|         | تعداد بیتھای دادہ در ارتباط 1855 را تعیین م <i>ی کند</i> | Data Bits  |         |
|         | 1960   سرعت ارتباط 18425 را تعيين ميكند.                 | BaudRate   |         |
| Default | توضيحات                                                  | پارامترها  |         |

جدول -14 پارامترهای بخش تنظیمات شبکه ارتباطی 485RS و توضیحات مربوطه

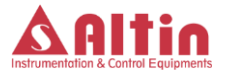

<span id="page-38-0"></span>**6-9-12 منوی عیبیابی** (Diagnostics(

به منظور عیبیابی راحت تر سیستم، منویی برای این منظور در نظر گرفته شده است. با ورود به این بخش، وضعیت تمامی ورودیها و خروجیهای دیجتال و آنالوگ قابل مشاهده است. همچنین وضعیت خروجی های دیجیتال و آنالوگ را میتوان از این منو تنظیم کرد.

میزان جریان در ورودیهای سنسورهای فشار که از نوع جریان mA4-20 هستند، در این منو نشان داده میشود و میتوان صحت عملکرد هر ورودی را از این طریق چک کرد. کافی است یک جریان مشخص به این ورودیها اعمال شود و جریان اندازهگیری شده توسط سیستم را در این قسمت مشاهده نمود. در مورد ورودیهای دما، اندازه مقاومت متصل شده به این ورودیها توسط سیستم اندازهگیری شده و در این منو اعالم میگردد. برای تست این ورودها، کافی است یک مقاومت در محدوده KΩ1 تا KΩ20 را به این ورودی ها وصل کنید و مقاومت اندازهگیری شده مشاهده نمایید.

در مورد ورودی های دیجیتال، وضعیت فعلی هر ورودی در این منو نشان داده میشود. وضعیت خروجی های دیجیتال را نیز میتوان از این قسمت کنترل نمود. با انتخاب هر خروجی و فشار دادن کلید Enter، یک پنجره کوچک باز میشود و به کمک کلیدهای Down/Up وضعیت On یا Off را انتخاب نموده و مجددا کلید Enter را فشار دهید تا وضعیت انتخابی در خروجی اعمال گردد.

در مورد خروجث آنالوگ، پس از انتخاب این گزینه، کلید Enter را فشار دهید تا یک پنجره کوچک باز شود و پس از تنظیم مقدار خروجی بین 0 تا 10 ولت، کلید Enter را فشار دهید، ولتاژ تنظیم شده باید در خروجی مشاهده شود.

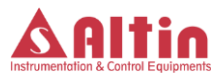

<span id="page-39-0"></span>**6-9-13 تنظیمات پارامترهای ایمنی** (Parameter Safety(

دو پارامتر در این بخش برای تنظیم وجود دارد. پارامتر اول به نام Pressure Max، حداکثر مقدار ممکن در تنظیمات پارامترهای فشار در دستگاه را تعیین میکند. هیچ پارامتر مرتبط با فشار نمیتواند از این مقدار باالتر ست گردد.

پارامتر دوم به نام Temp Max، حداکثر مقدار ممکن در تنظیمات پارامترهای دمایی در دستگاه را تعیین میکند و هیچ پارامتر دمایی در دستگاه نمیتواند به باالتر از این مقدار تنظیم گردد.

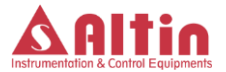

<span id="page-40-0"></span>**-7 ورودیها و خروجیهای دستگاه**

تمامی ورودیها و خروجیهای دستگاه در پشت دستگاه قرار گرفته اند که شکل زیر ترمینالهای ورودی و خروجی را نمایش میدهد. در ادامه توضیحات هر یک از ترمینالها ارائه میشود.

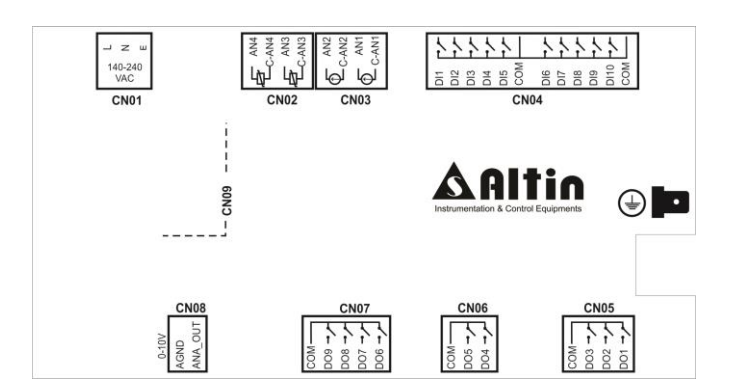

CN01 ترمینال

این ترمینال سه پین برای اتصال تغذیه دستگاه به همراه اتصال ارت میباشد. تغذیه دستگاه VAC140-240 بوده، پینهای L و N برای اتصال برق شهر و پین E برای اتصال ارت در نظر گرفته شده است.

 توجه شود که برای عملکرد صحیح دستگاه 14SC-SMART، باید بدنه فلزی دستگاه را به اتصال ارت یا بدنه کمپرسور متصل کنید. برای این منظور بر روی جعبه فلزی، یک نقطه اتصال مخصوص برای این منظور در نظر گرفته شده است. که با عالمت ارت در کنار محل اتصال مشخص شده است.

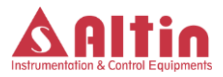

CN02 ترمینال

این ترمینال جهت اتصال سنسورهای دما در نظر گرفته شده است. ورودی 3AN جهت اتصال سنسور دمای هوا و ورودی 4AN جهت اتصال سنسور دمای روغن میباشد. جهت اطالع از نحوه دقیق اتصال سنسورها به نقشههای فنی ارائه شده همراه دستگاه مراجعه نمایید.

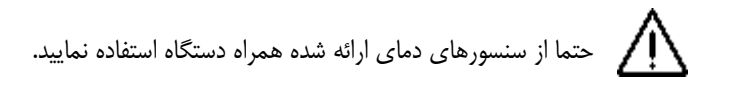

- CN03 ترمینال این ترمینال جهت اتصال سنسورهای فشار در نظر گرفته شده است. ورودی 1AN جهت اتصال سنسور فشار روغن و ورودی 2AN جهت اتصال سنسور فشار هوا میباشد. جهت اطالع از نحوه دقیق اتصال سنسورها به نقشههای فنی ارائه شده همراه دستگاه مراجعه نمایید.
	- CN04 ترمینال

این ترمینال ورودیهای دیجیتال مورد نیاز برای دستگاه میباشد. نقش هر ورودی بصورت دلخواه در منوی "Config O/I "قابل تعریف است. جهت اطالع دقیق از نحوه سیمبندی به نقشههای فنی ارائه شده همراه دستگاه مراجعه نمایید.

CN07 و CN06 ،CN05 ترمینالهای این ترمینالها خروجیهای دستگاه را تشکیل میدهند که برای راهاندازی الکتروموتور اصلی، شیربرقیها و ... مورد نیاز میباشد. از بین این خروجیها، خروجیهای 1DO،

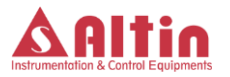

2DO، 3DO و 9DO دارای وظیفه ثابتی هستند که در جدول زیر توضیحات این چهار خروجی ارائه شده است. نقش سایر خروجیها را میتوان بصورت دلخواه در منوی O/I" "Config تعریف کرد. توجه گردد که خروجیهای 7DO و 8DO از نوع تریاک هستند و بهتر است برای شیربرقیها از این خروجیها استفاده گردد.

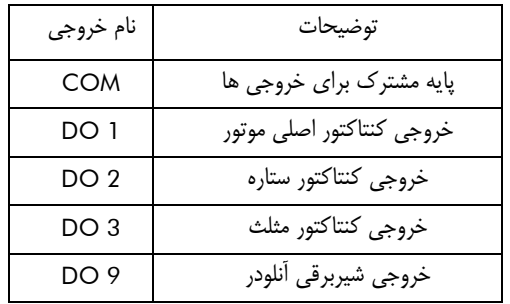

CN08 ترمینال

این خروجی، خروجی آنالوگ V0-10 میباشد که در صورت استفاده از اینورتر میتوان از این خروجی استفاده نمود. مقدار این خروجی توسط کنترلر PID محاسبه و کنترل میگردد.

CN09 ترمینال این پورت سریال برای ایجاد ارتباط بین دستگاه و کنترلکنندهی دیگر مانند اتاق کنترل یا هرگونه کنترلکنندهی دیگری که مجهز به پورت ارتباطی 485RS باشد میتواند مورد استفاده قرار گیرد.

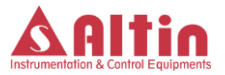

یادداشت

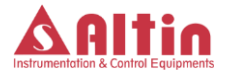

**Compressors Controller System**

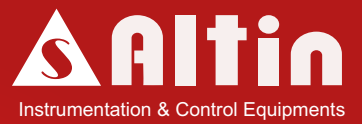

## **SMART- SC14**

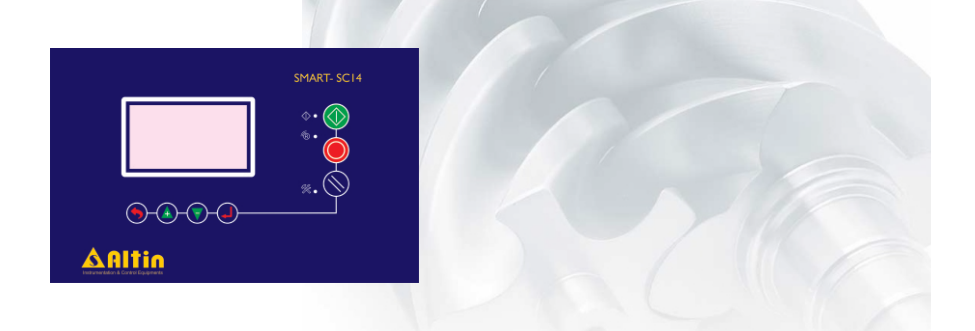